#### **Régulation de débit d'air**  $M$ **anuel** de sujets de  $\frac{1}{2}$ Sur le système EK  $\&$  Dans le domaine numérique *Ao* Niveau : CITE 2011 Licence et 6 Ingénieurs Master ou équivalent z opérative Réf : ERD 540 000 didalah ure d'Air<br><sup>Control</sup> ರಿಠಿಕ್ಷ್ didalab ERD 540 000 *I.R.P.I. ( ) Commande en boucle fermée <i>Ations de Processus Industrien* CV RAZ Cor. Z  $VaK$ 30.00 %  $\widehat{M}$ teur en Z **CONSIGNE:**  $\frac{C(1 + C) + C^2}{2}$   $\frac{C^2 + C^2}{2}$ Echelon constant  $F(z) = \qquad \qquad \longrightarrow \qquad \qquad$  $4^{12}$  - 1+B1.z-1+B2.z-3 Val.  $C = 50.00 %$  $0.00\%$ **MWW**  $0.220$ 29.9 %  $C1 = 0.000$  $\text{Retard} = 1.000 \text{ s}$  $C2 = 0.000/$  Logiciels sur PC  $-0.00$ didate<br>D\_Reg540 (Réf : ERD 540 100) D\_Reg540<br>D\_Reg540 Correcteur<br>en 'Z' MD  $N < -A$ Débit M En Option : 29.8 % MT  $N < -A$ PT100 D\_Scil (Réf : ERD 540 800) Scilab-Xcos & Compilateur

 $D$  CCA  $\otimes$  did  $D$ 

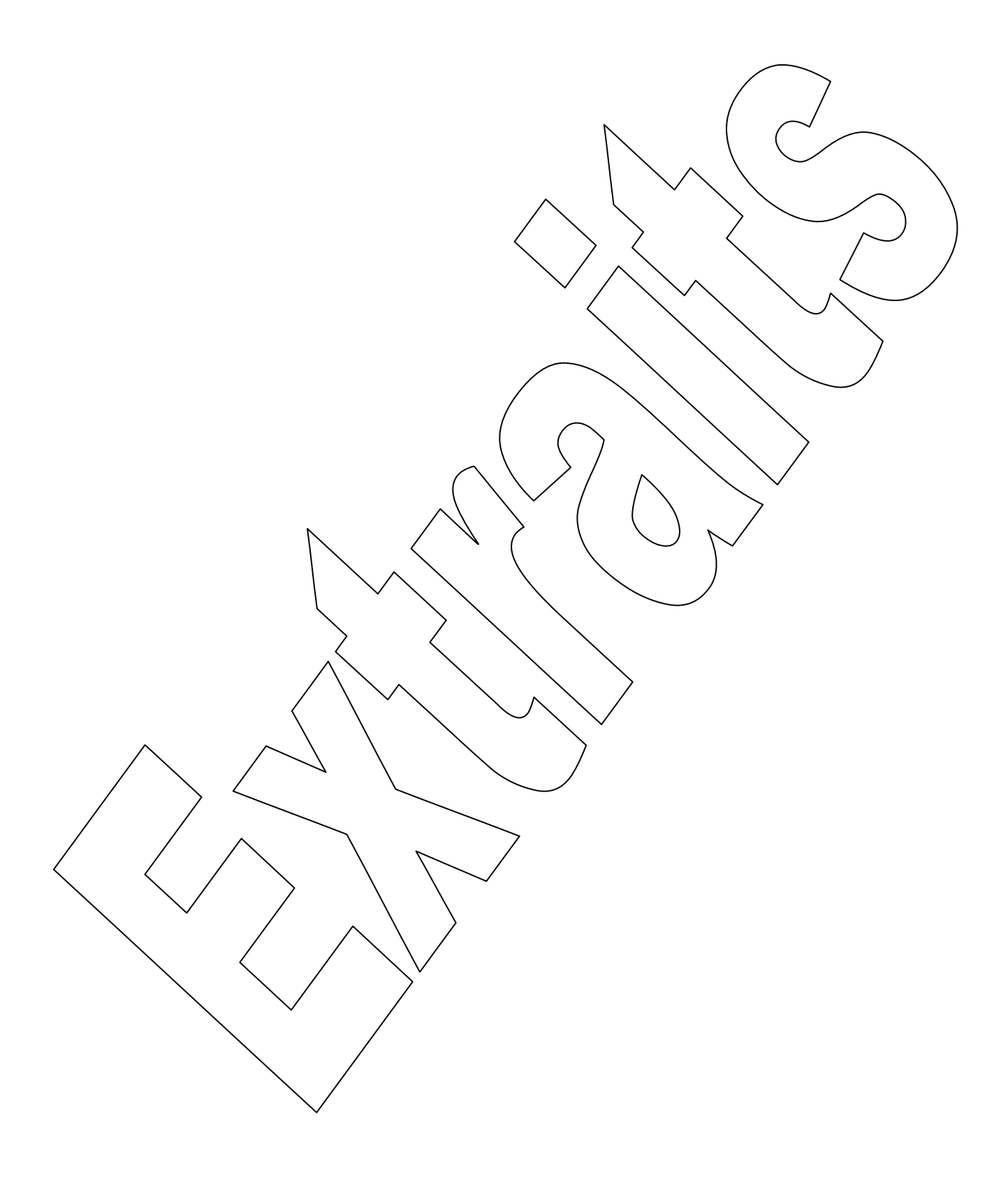

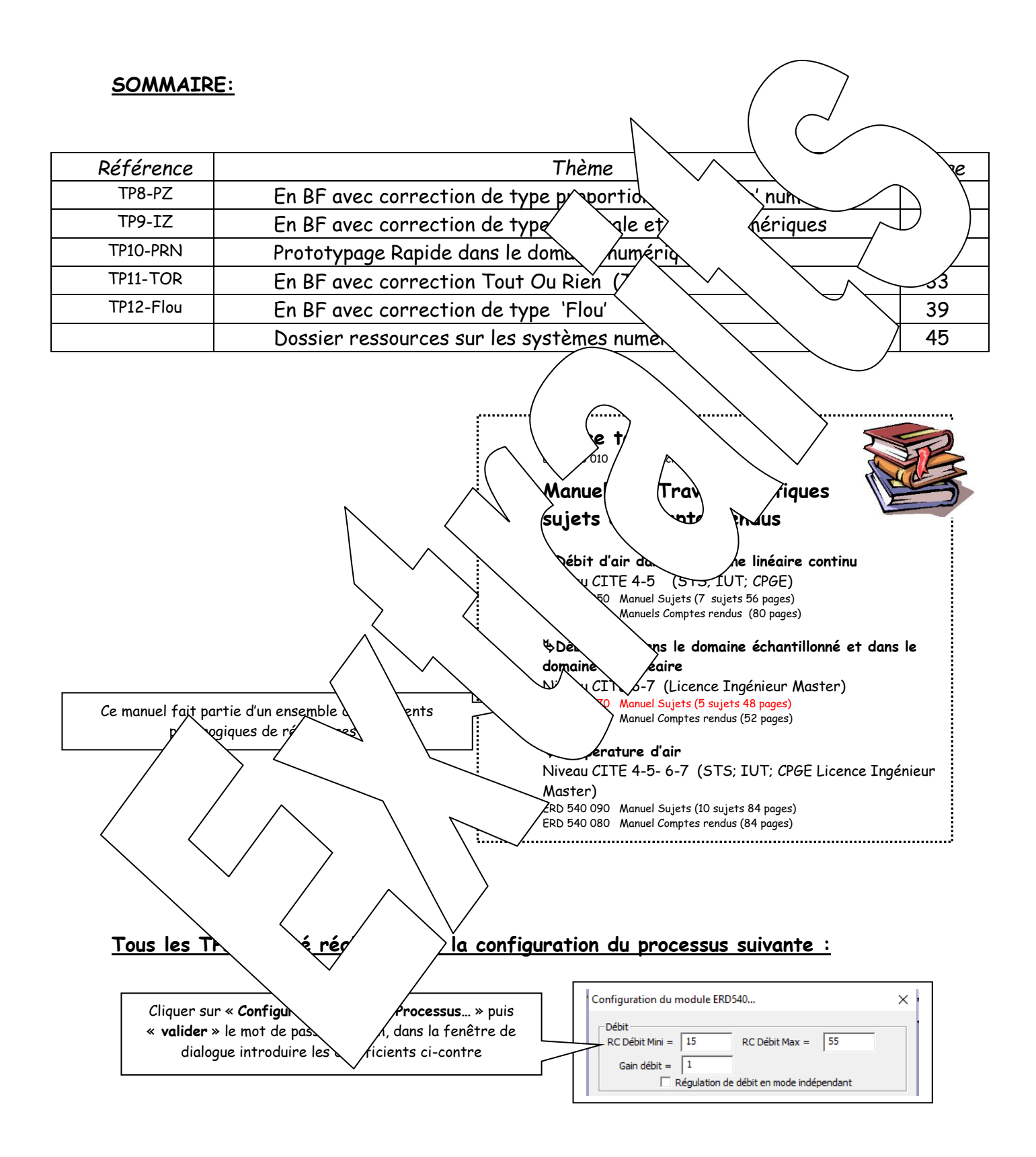

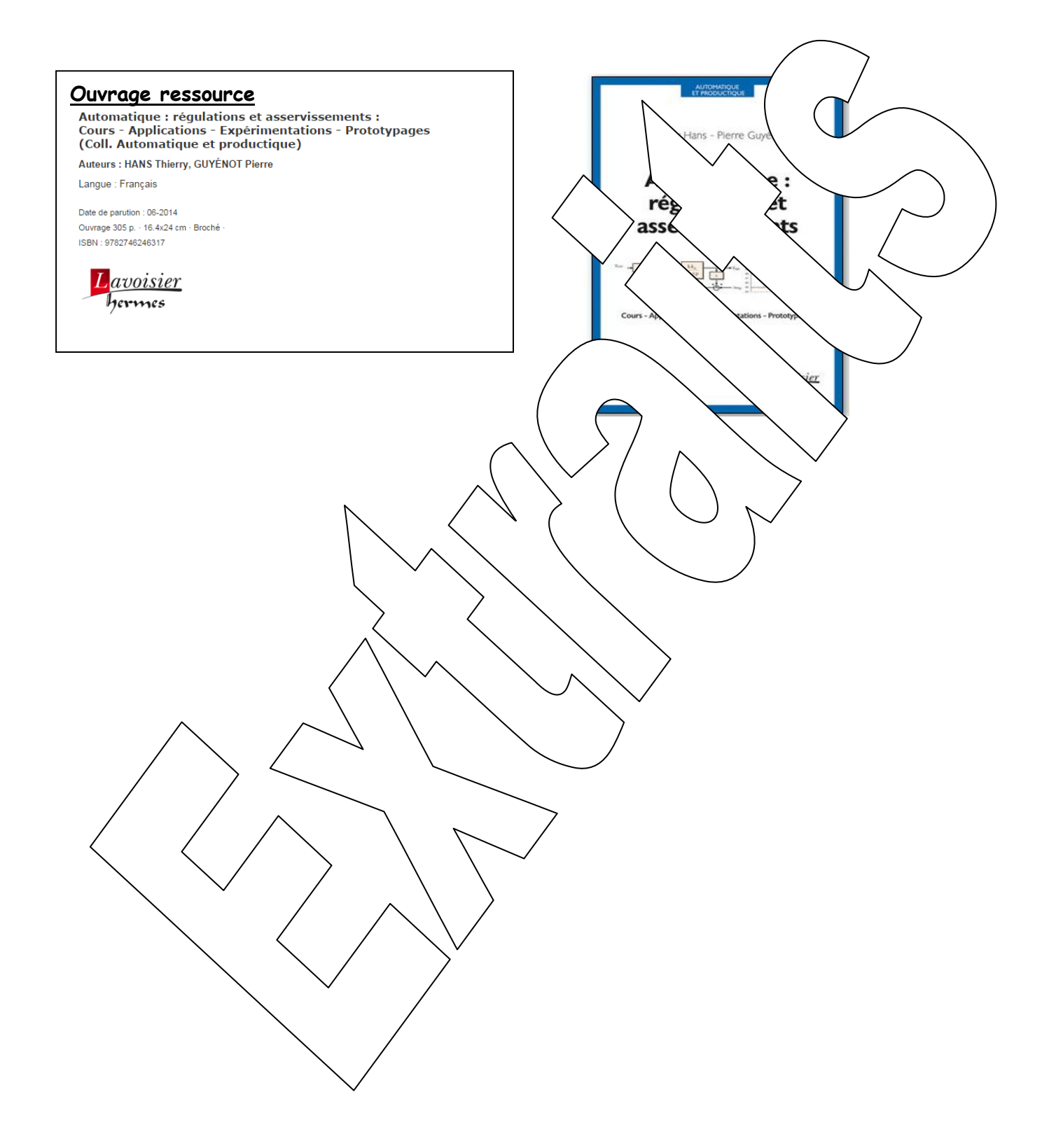

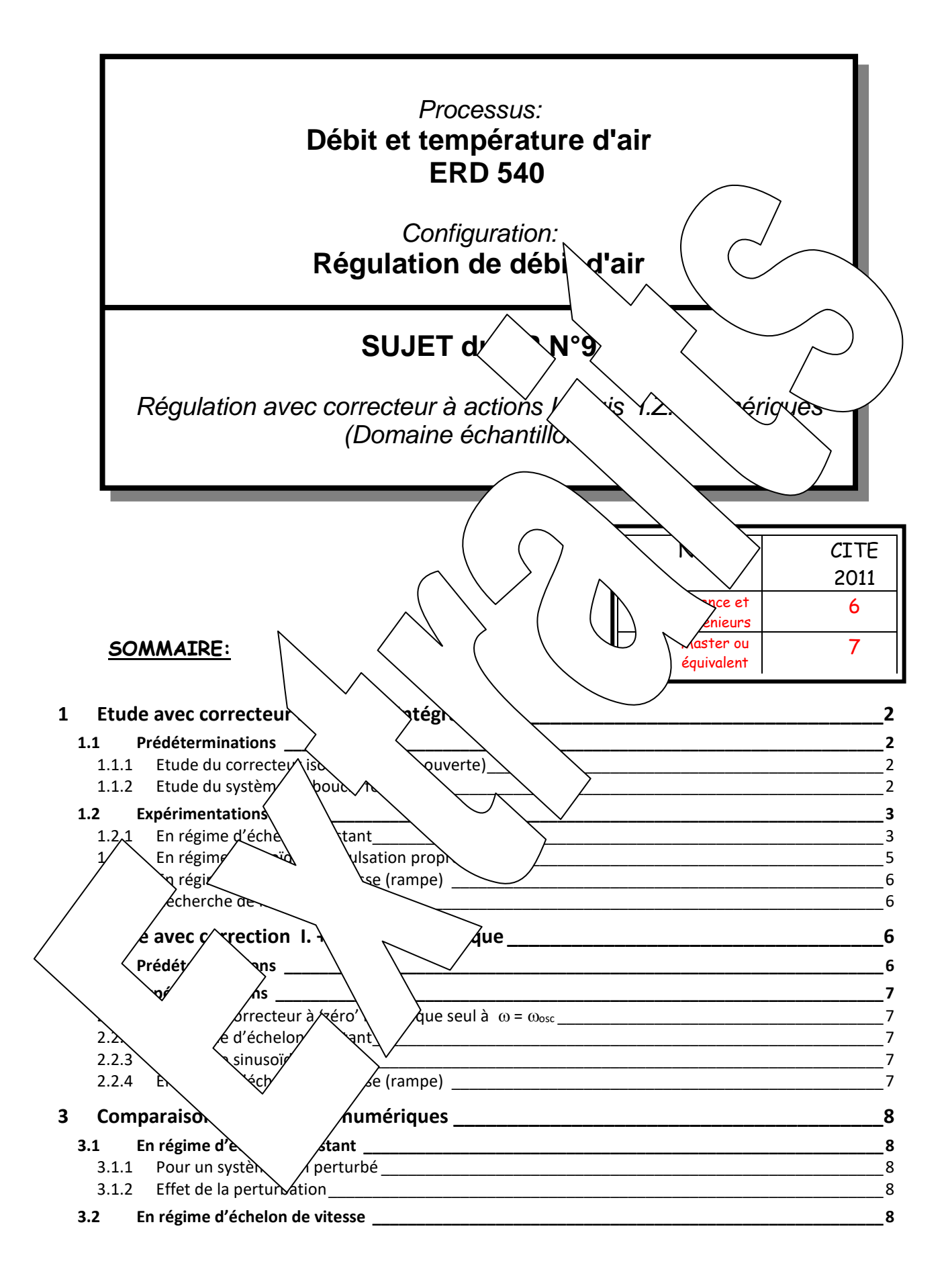

#### **Rappel des objectifs :**

Le but est de régler une régulation d'un débit d'air

Il s'agit d'expérimenter le système en boucle fermée, avec un correcteur numérique (échantillonné) défini par sa transformée en "z".

- <span id="page-5-3"></span><span id="page-5-2"></span><span id="page-5-1"></span><span id="page-5-0"></span>Le réglage du correcteur de type Intégral (I.) puis I. + Zéro (Z.) dans le domaine échantillonné pourra être déterminé à partir du modèle identifié lors du TPn°1 sous le modèle de "Broïd Le système une fois réglé devra satisfaire un cahier des charges imposé (degré / degrés), précision, rapidité de réponse). Hypothèse: Soit le schéma bloc suivant  $\ddot{\phantom{0}}$  $\overrightarrow{\Delta C}_{(p)}$   $T_{\mathcal{E}}$   $\Delta \mathbf{\varepsilon}_{(p)}^*$   $\Delta \mathbf{S} \mathbf{r}_{(p)}^*$   $\Delta \mathbf{S} \mathbf{x}^*$   $\Delta \mathbf{S}$   $\Delta \mathbf{r}_{(p)}$   $\Delta \mathbf{M}_{(p)}$ **C(z)**  $\Delta S$   $\Delta E$ <sub>(p)</sub>  $\Delta S$ <sup>T</sup><sub>(p)</sub>  $\Delta S$ <sup>T</sup>  $\Delta S$ <sup>T</sup>  $\Delta S$ <sup>T</sup> **vo.e-Tr.p 1**  $\mathcal{L}$  |  $\mathcal{L}^{(z)}$  |  $\mathcal{L}^{(z)}$  |  $\mathcal{L}^{(z)}$  |  $\mathcal{L}^{(z)}$  |  $\mathcal{L}^{(z)}$  |  $\mathcal{L}^{(z)}$  |  $\mathcal{L}^{(z)}$  |  $\mathcal{L}^{(z)}$  |  $\mathcal{L}^{(z)}$  |  $\mathcal{L}^{(z)}$  |  $\mathcal{L}^{(z)}$  |  $\mathcal{L}^{(z)}$  |  $\mathcal{L}^{(z)}$  |  $\mathcal{L}^{(z)}$  | **ΔM**(p) **Δ \***  $+\bigcirc$   $\bigcirc$ <sup>1</sup><sup>c</sup><sub>(p)</sub> Te **Bo(p) ΔSr**(p) **11 ETUDE AVEC CORRECTEUR CD.** VIN **ALE 1.1 Prédéterminations** 1.1.1 Etude du correcte v isolé (e $\sim$   $\sim$  6uvert Soit la fonction de transfert du correcteur du contre:  $\rightarrow$  Exprimer la relation de  $\parallel$   $\vee$  elation  $\parallel$  s différents échantillons d'entrée et de soutielle de soutielle de soutielle de la multiplier par z<sup>-1</sup> c'est retarder d'une pério) de desendage.  $1 - z^{-1}$  $C_0$  $\epsilon_{(z)}$  $\text{Sr}_{(z)}$  C  $C_{(z)}$  $=$  $=$  $\rightarrow$  Utiliser cette relation pour determiner de terminer de terminer la réponse du correcteur seul à un échelon constant A= 5% avec  $C_0 = 2$  $\rightarrow$  Remplir le tableau de n = 1 2 3 4 5 6 7 8 9 10  $\mathcal{S}'$ que  $q_{\text{max}}$  d'une droite  $y = a$ . $X$  dont on exprimera le coefficient directeur. 'analogie avec un corretteur à la constante d'intégration Ti, dans le domaine continu: 1.1.1.1.2 he en bo\abishinee 'ransfer<sub>)</sub>  $\rightarrow$  Rappeler and  $\rightarrow$  Rappeler d'ordre zéro:  $\rightarrow$  Exprimer transferred transferred pur du modèle de « Broïda » si on choisit Te = Transfer Si on pose:  $k_0$  $\rightarrow$  Exprimer la fon $\lambda$  dert en boucle ouverte  $\rightarrow$  Fonction de transfert de boucle fermée et la mettre sous la forme :  $\frac{b_0}{2 + a_1 z + a_0}$ z  $B(z) = \frac{\Delta M D(z)}{\Delta C_z} = \frac{b_0}{z^2 + a_1 z + a_2}$ b C  $F(z) = \frac{\Delta M_{D(z)}}{\Delta C_z} = \frac{b_o}{z^2 + a_1 z + b_2}$  $=\frac{\Delta}{\sqrt{2}}$ Consigne Mesure débit Correcteur échantillonné<br>  $\mathbf{L}\mathbf{e}^*$   $\overline{\mathbf{P}}$ F de T d'un bloqueur d'ordre zéro D'après identification
	- Etude de la stabilité
	- $\rightarrow$  Appliquer le critère de "Jury" afin de déterminer les conditions de stabilité du système.
	- $\rightarrow$  Faire l'application numérique d'après résultats d'identification obtenus lors du TP n°1

<span id="page-6-1"></span><span id="page-6-0"></span>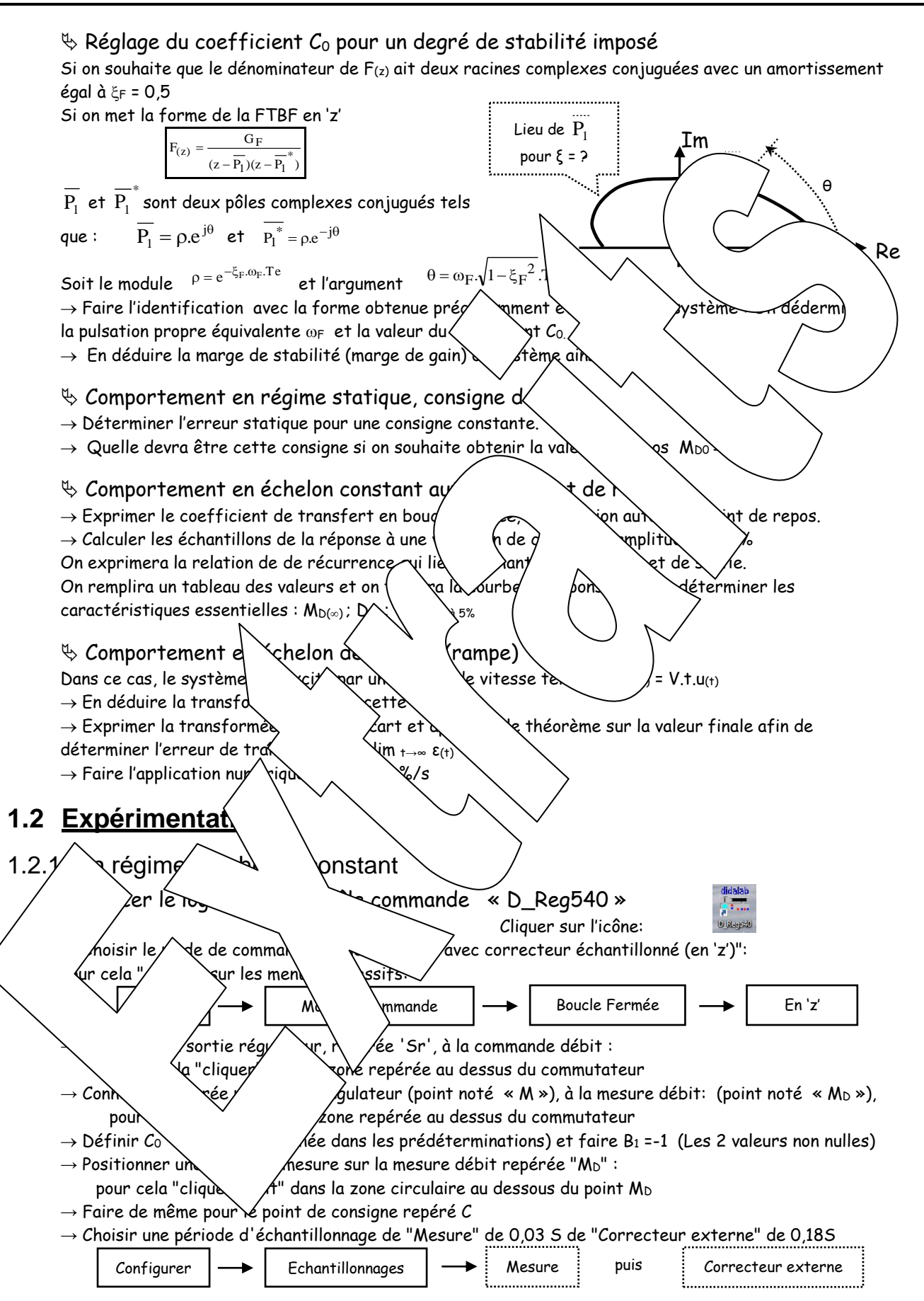

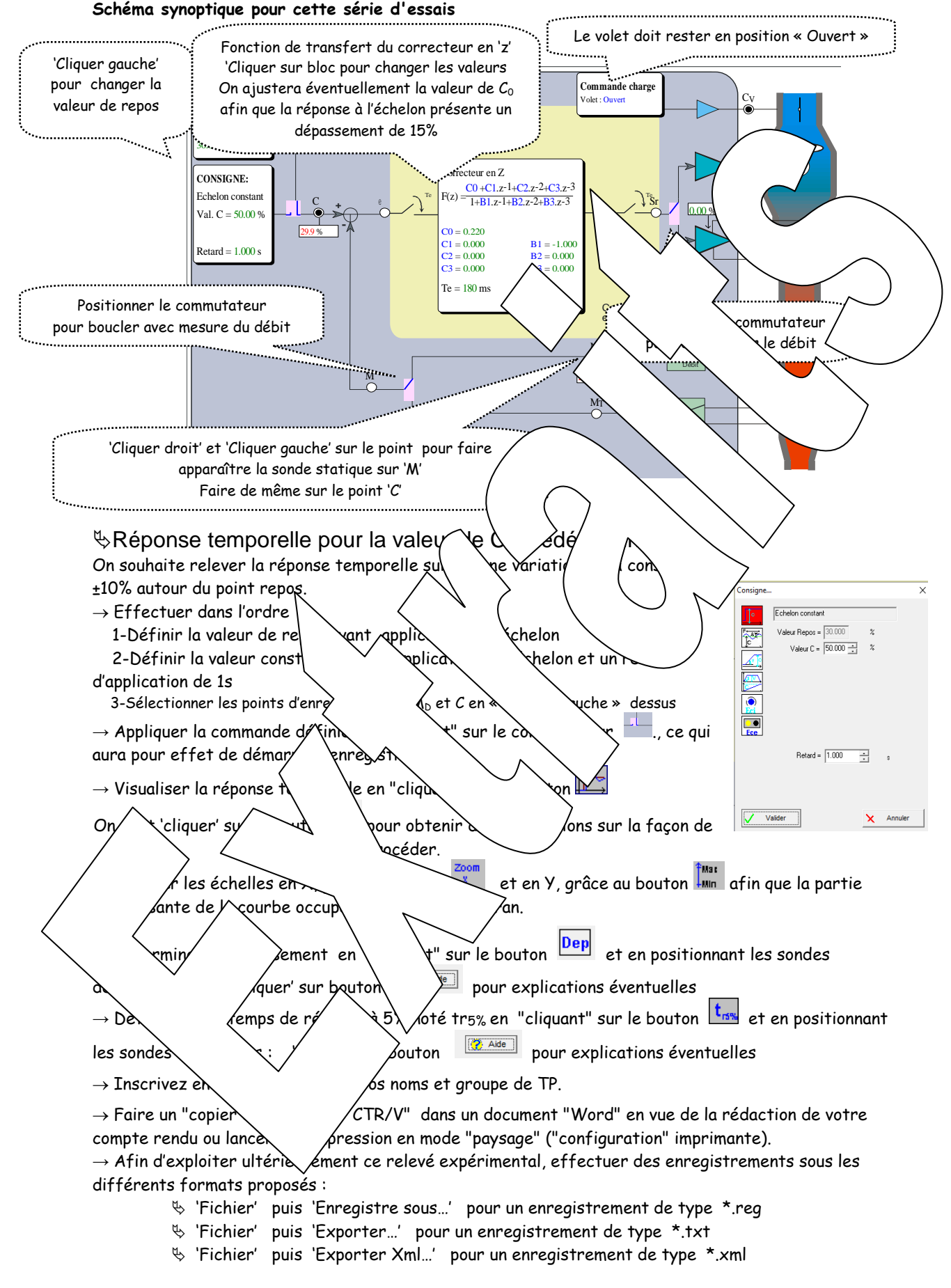

 $\rightarrow$  Vérifier les caractéristiques essentielles de cette réponse par rapport aux prédéterminations

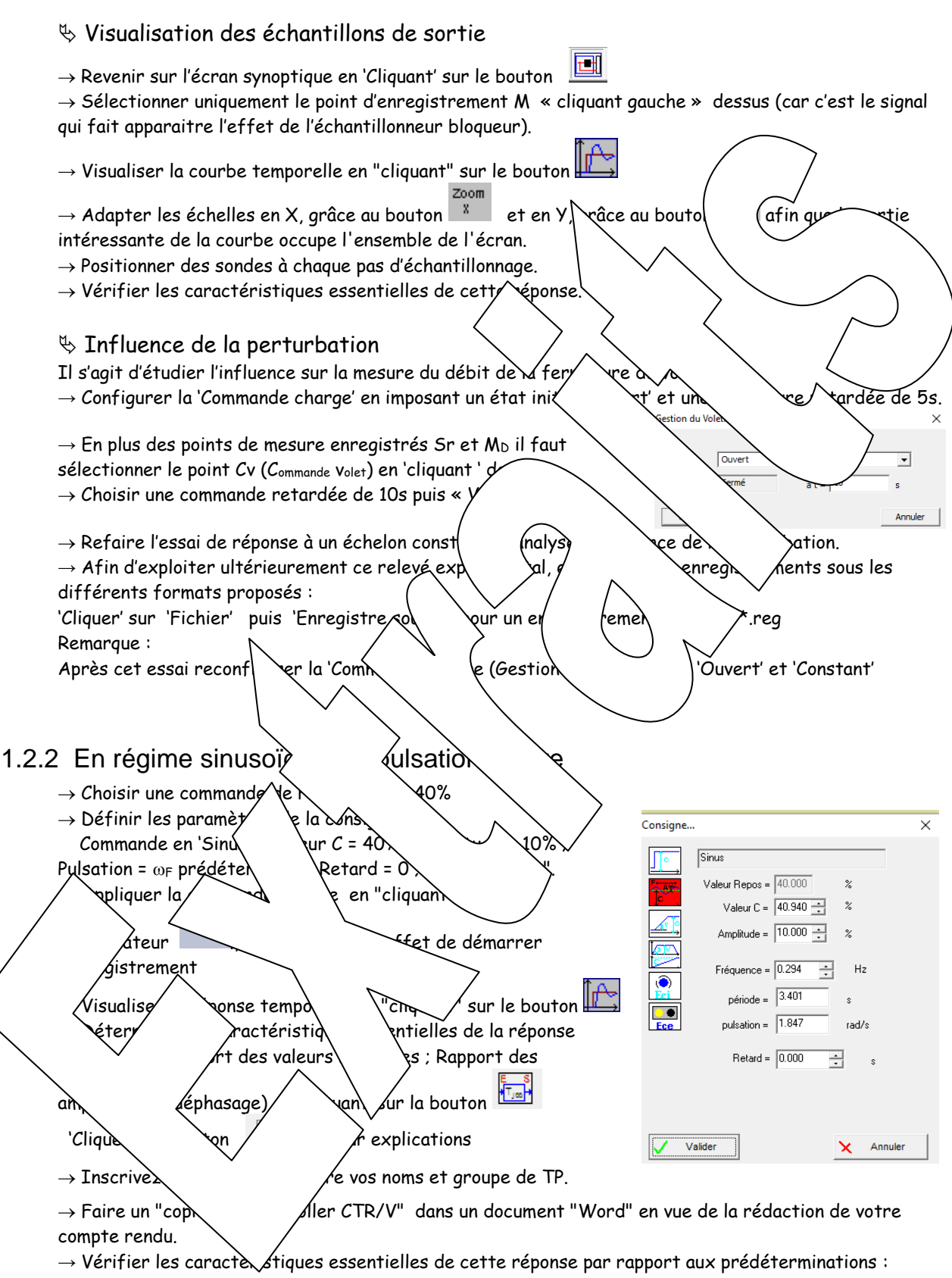

<span id="page-8-0"></span>D<sub>1</sub> ; trà 5% et t<sub>pic</sub>

# <span id="page-9-0"></span>1.2.3 En régime d'échelon de vitesse (rampe)

<span id="page-9-3"></span><span id="page-9-2"></span><span id="page-9-1"></span>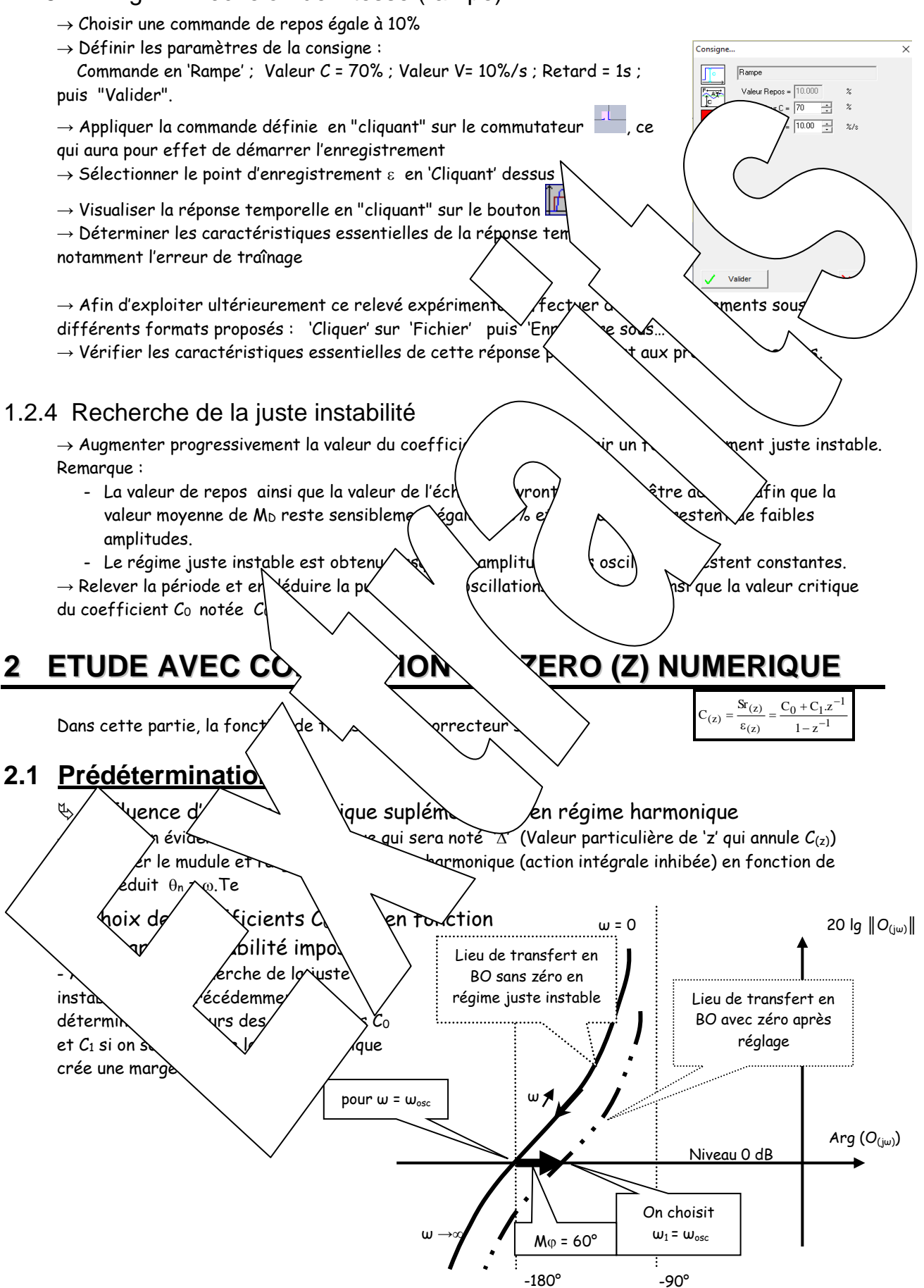

- $\%$  Comportement du correcteur seul en régime sinusoïdal, à  $\omega$  =  $\omega_{osc}$ 
	- $\rightarrow$  Déterminer le module (rapport des amplitudes)
	- $\rightarrow$  Déterminer l'argument
	- $\rightarrow$  Déterminer le coefficient de transfert statique.

## <span id="page-10-0"></span>**2.2 Expérimentations**

<span id="page-10-2"></span><span id="page-10-1"></span>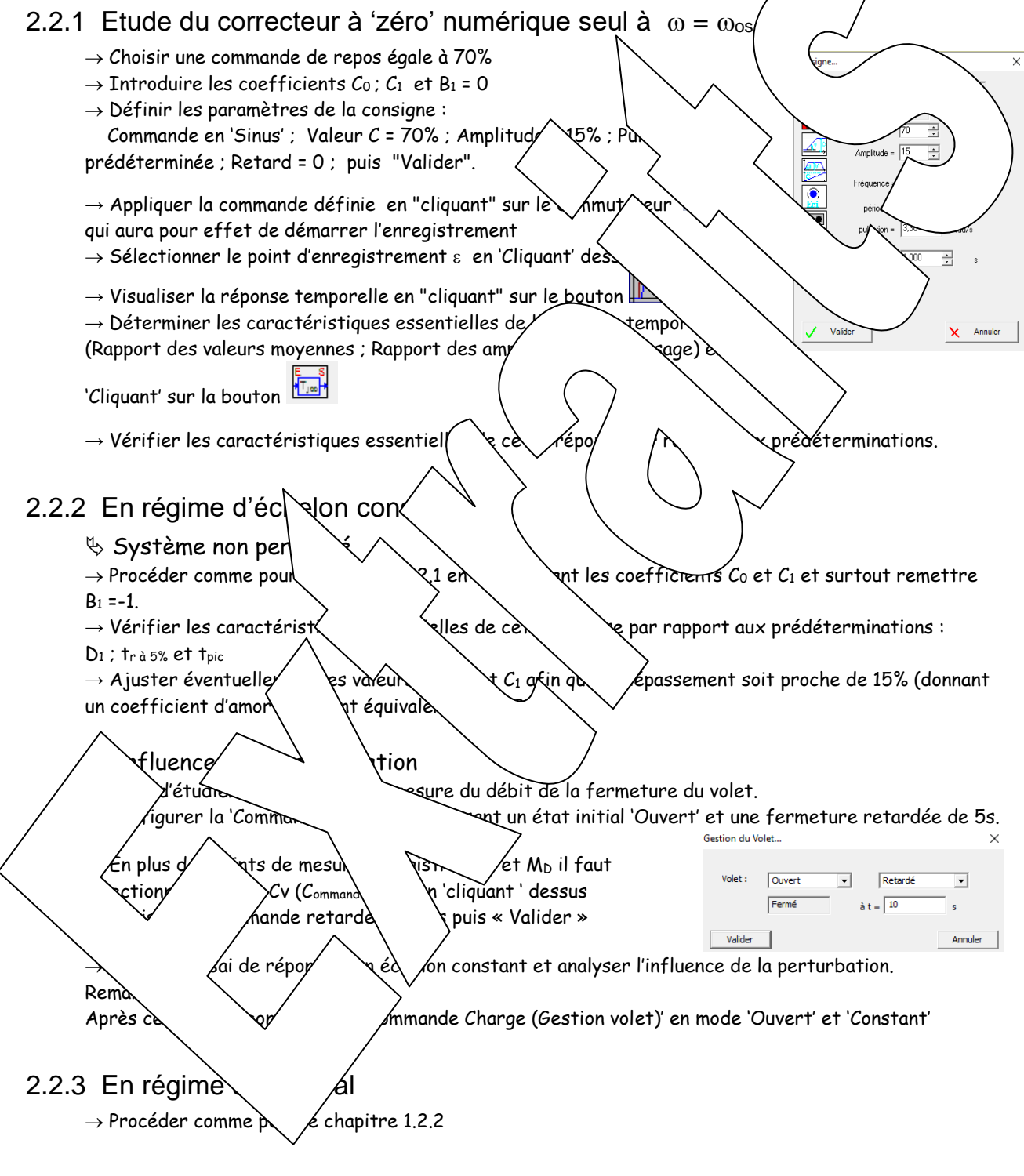

## <span id="page-10-3"></span>2.2.4 En régime d'échelon de vitesse (rampe)

<span id="page-10-4"></span> $\rightarrow$  Procéder comme pour le chapitre 1.2.3

### <span id="page-11-0"></span>**3 COMPARAISON I. AVEC I.+ Z. NUMERIQUES** I

## <span id="page-11-1"></span>**3.1 En régime d'échelon constant**

### <span id="page-11-2"></span>3.1.1 Pour un système non perturbé

<span id="page-11-4"></span><span id="page-11-3"></span>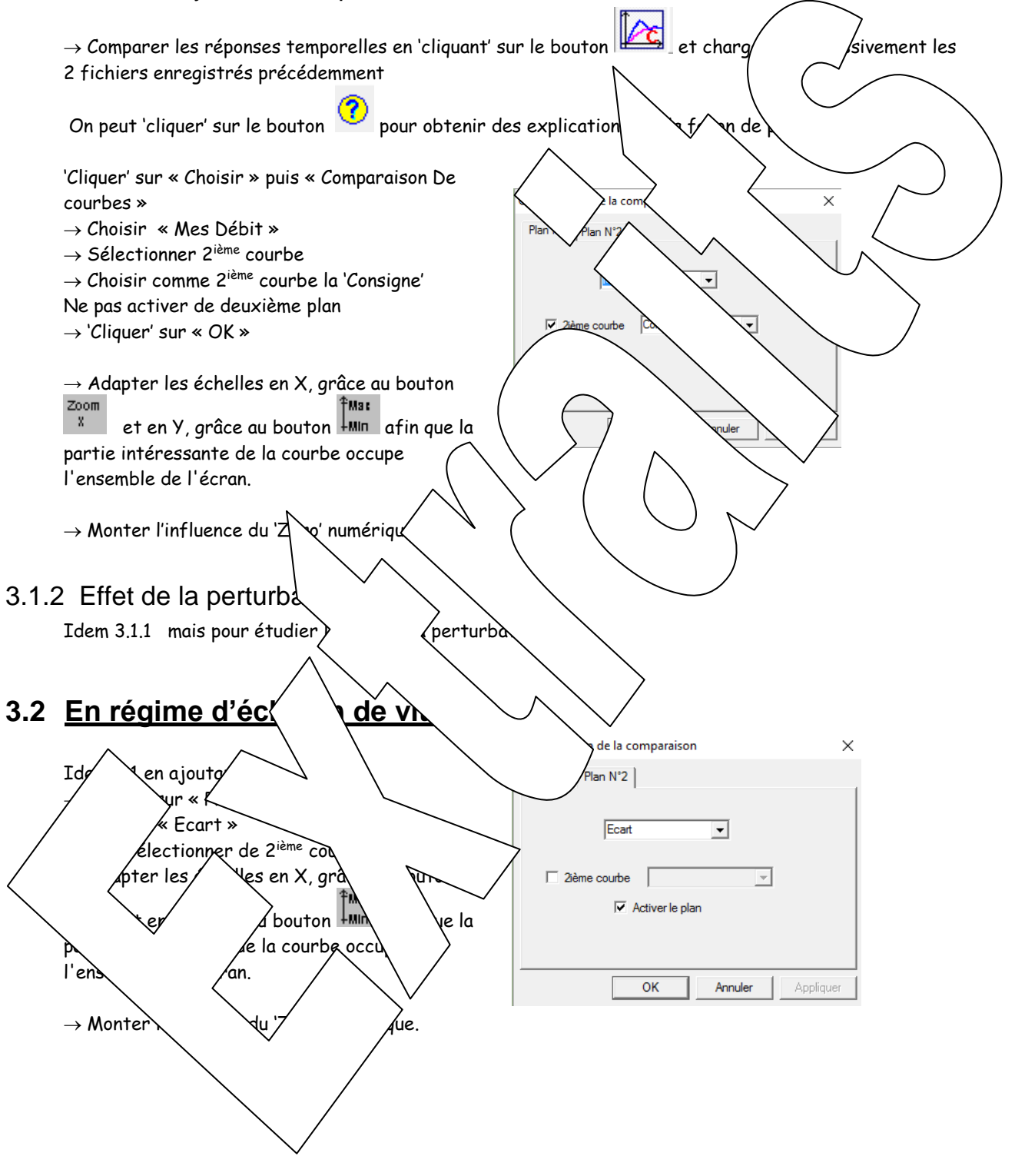

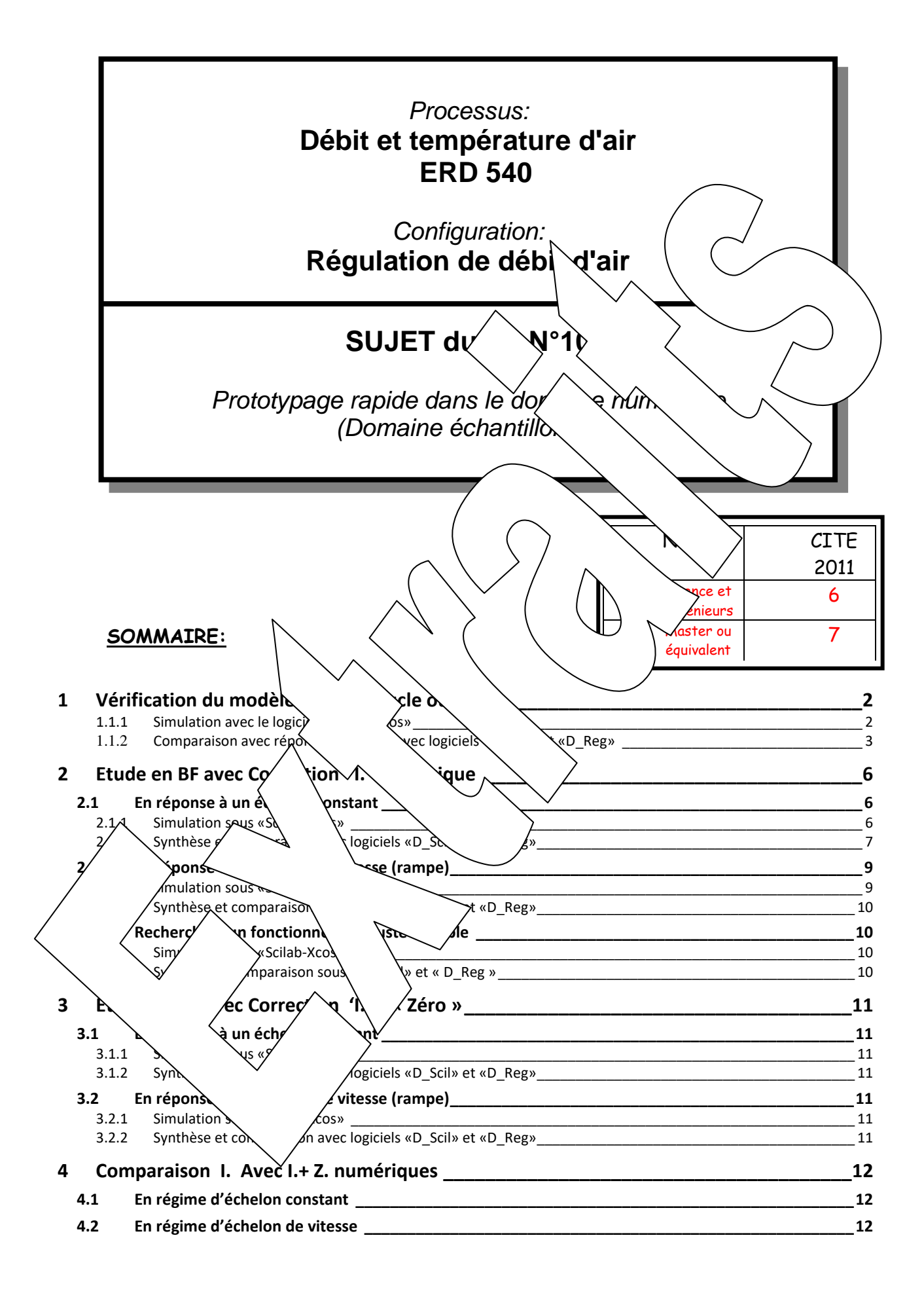

#### **Objectifs :**

<span id="page-13-1"></span><span id="page-13-0"></span>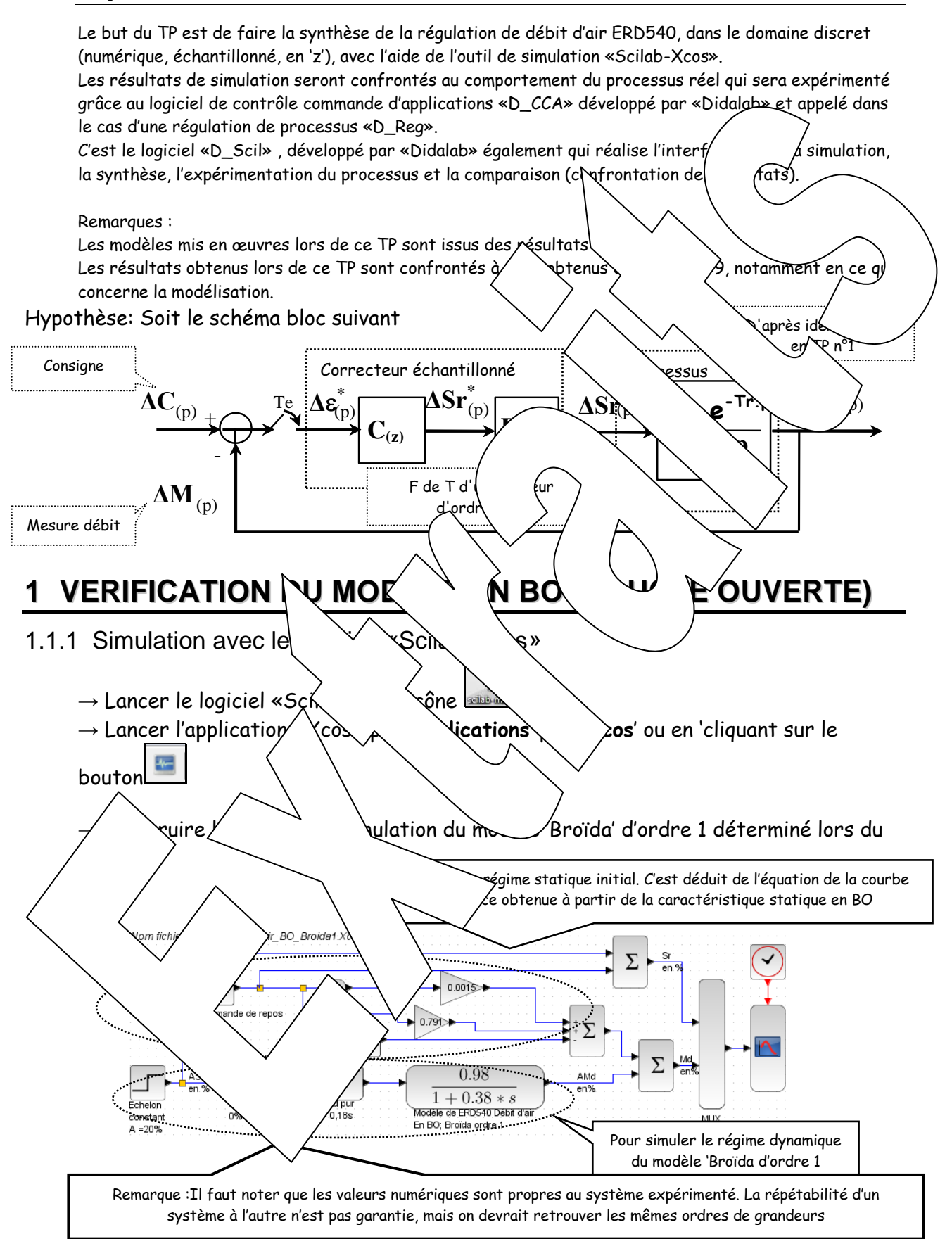

<span id="page-14-0"></span>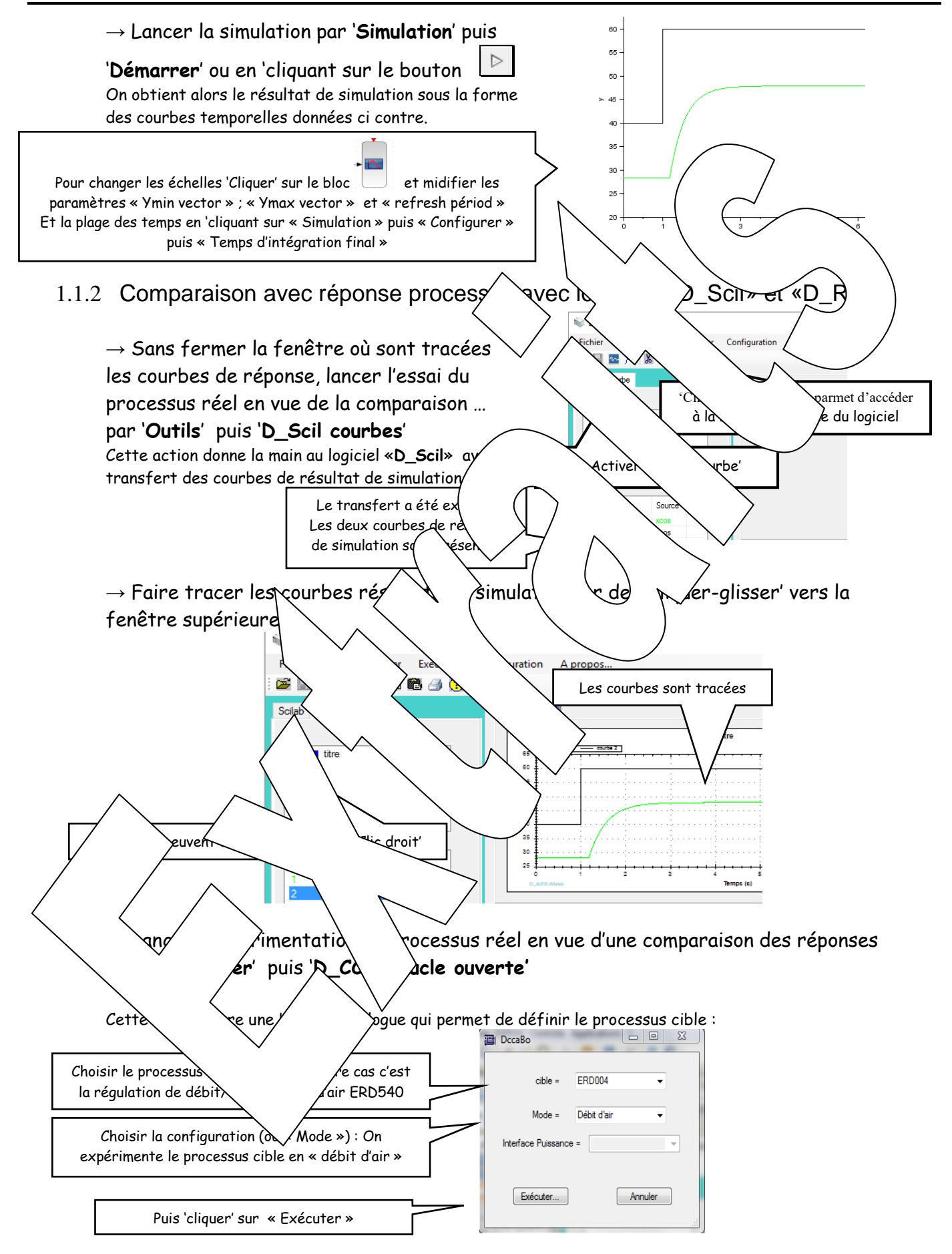

Cette action donne la main au logiciel «D\_CCA» (en fait «D\_Reg» dans notre cas)

Il faut alors faire les actions suivantes, dans l'ordre indiqué.

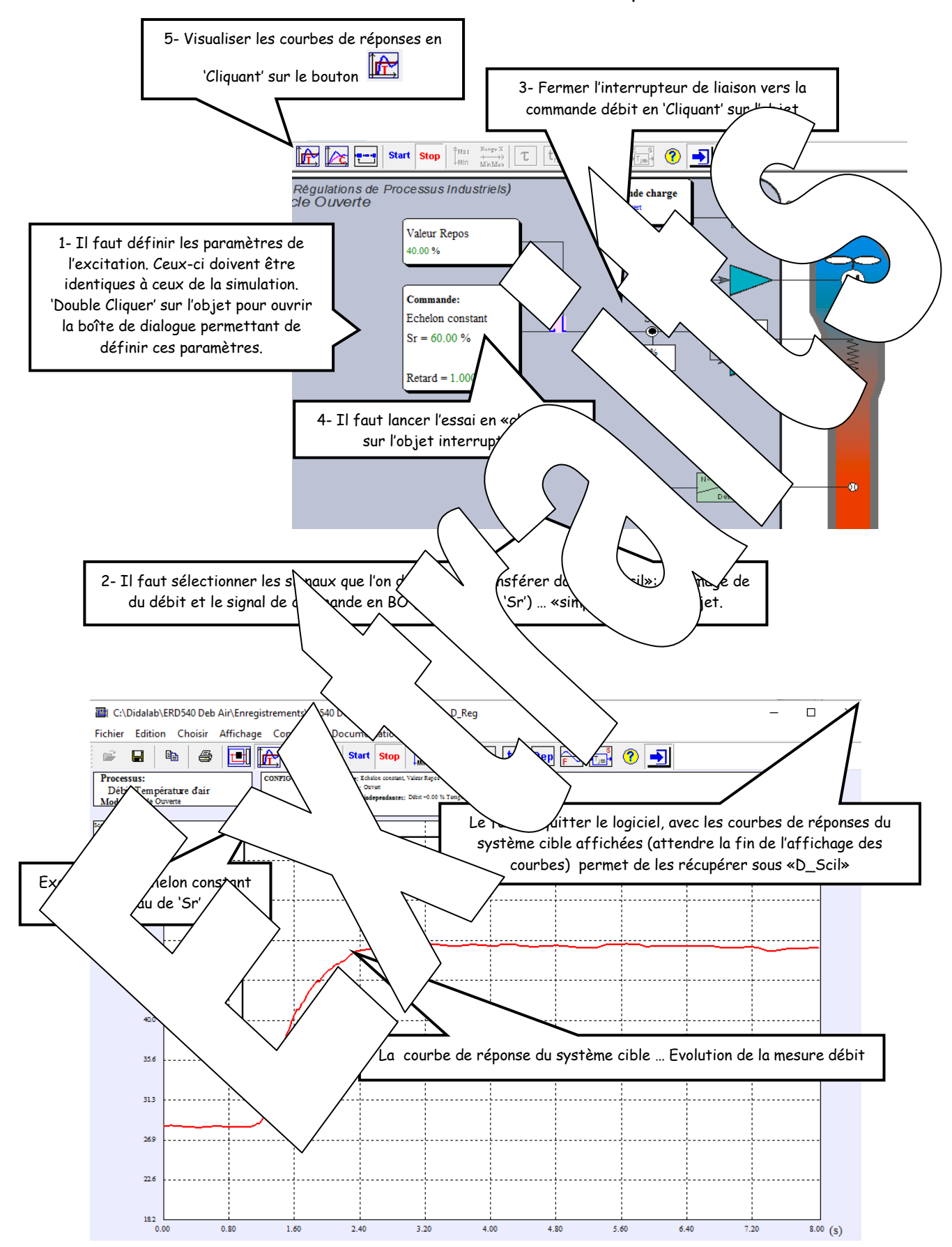

Le fait de fermer la fenêtre 'tracé de courbes de réponse' de «D\_Reg», avec les courbes affichées, entraîne le transfert de ces courbes vers «D\_Scil», ce qui permet la comparaison avec le résultat de simulation.

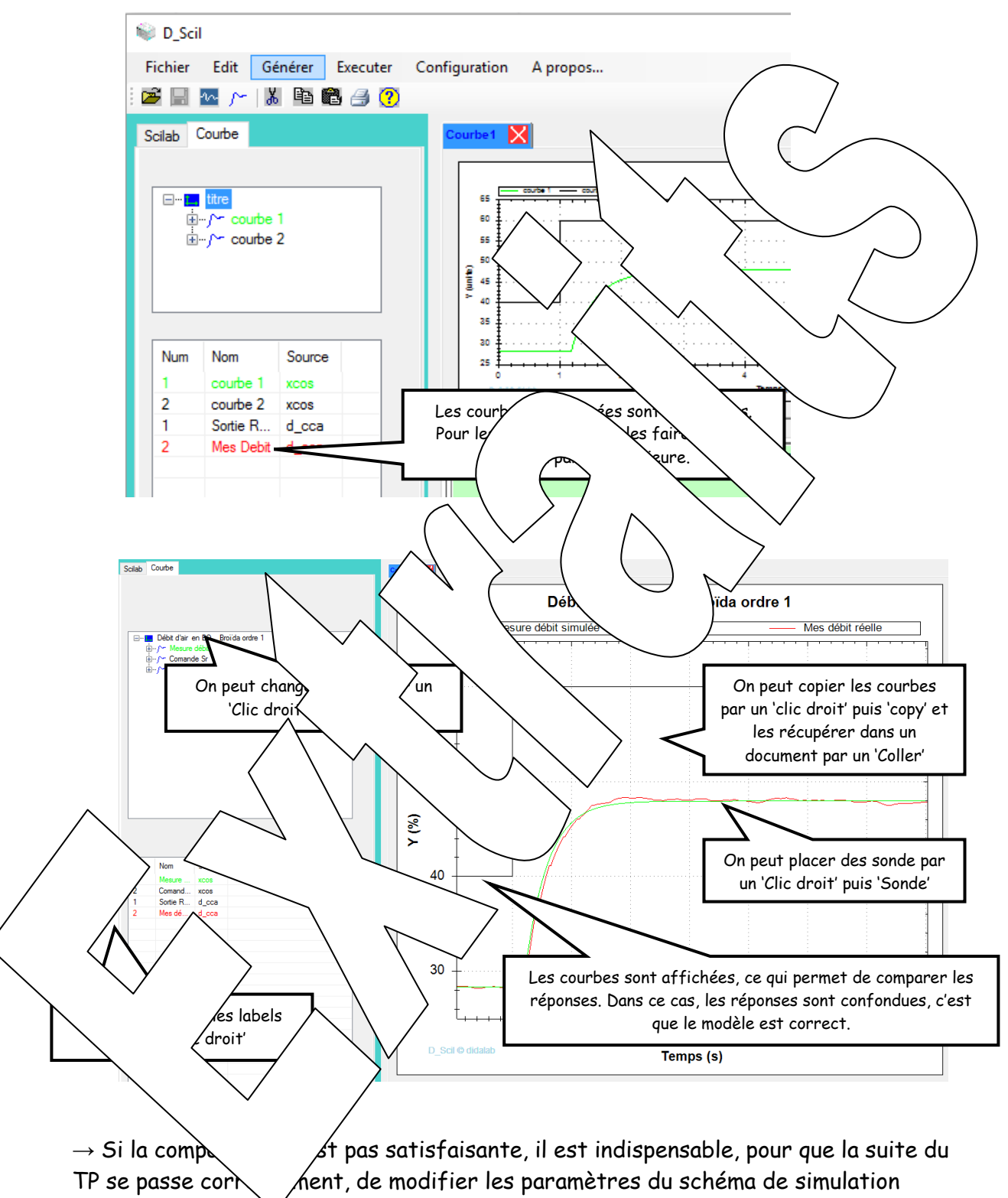

(notamment ceux du modèle).

# <span id="page-17-0"></span>**2 ETUDE EN BF AVEC CORRECTION 'I.' NUMERIQUE**

## <span id="page-17-1"></span>**2.1 En réponse à un échelon constant**

<span id="page-17-2"></span>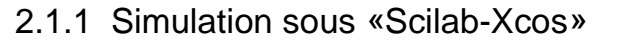

#### **Cahier des charges :**

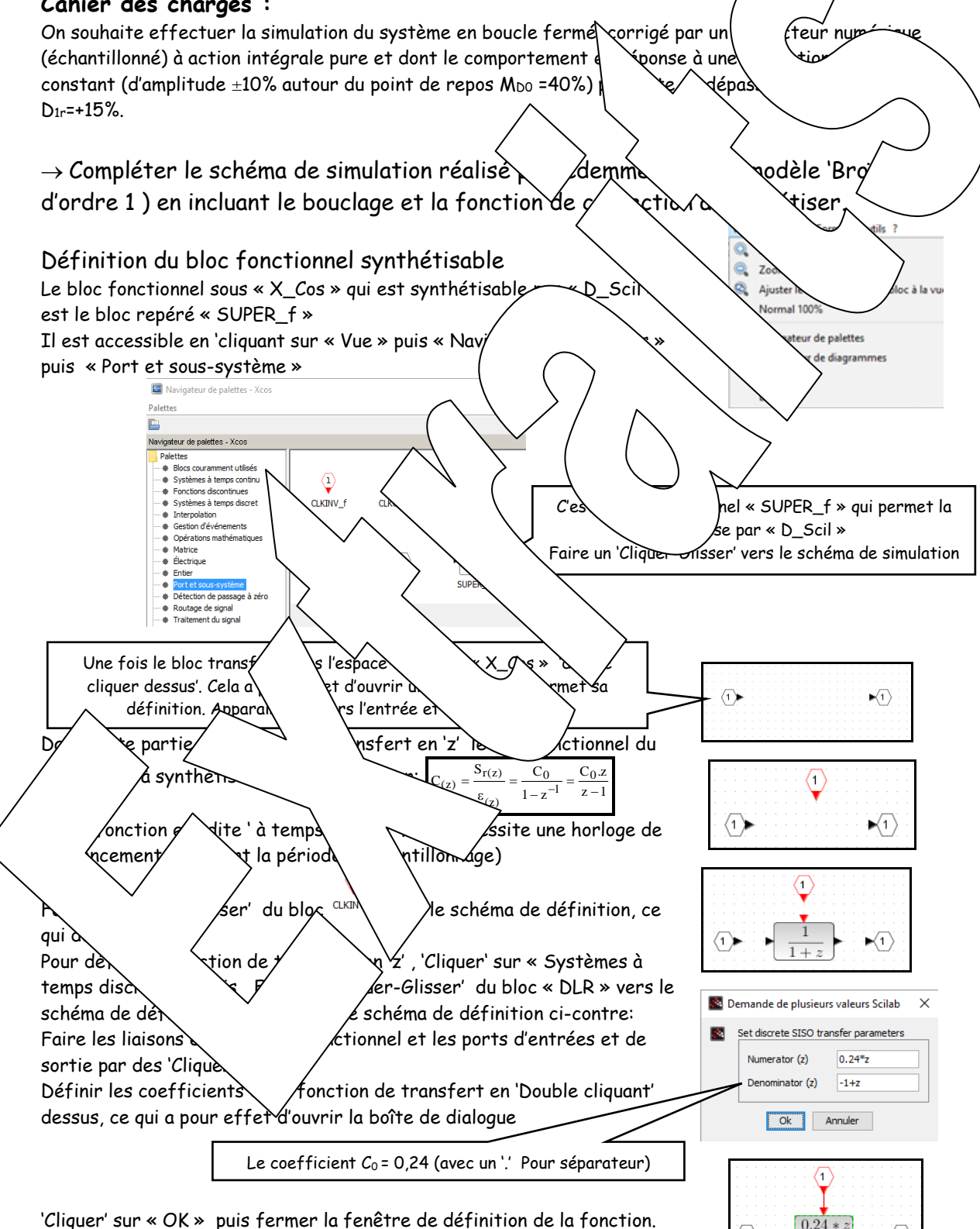

 $-1 + \circ$ 

 $\sqrt{1}$ 

<span id="page-18-0"></span>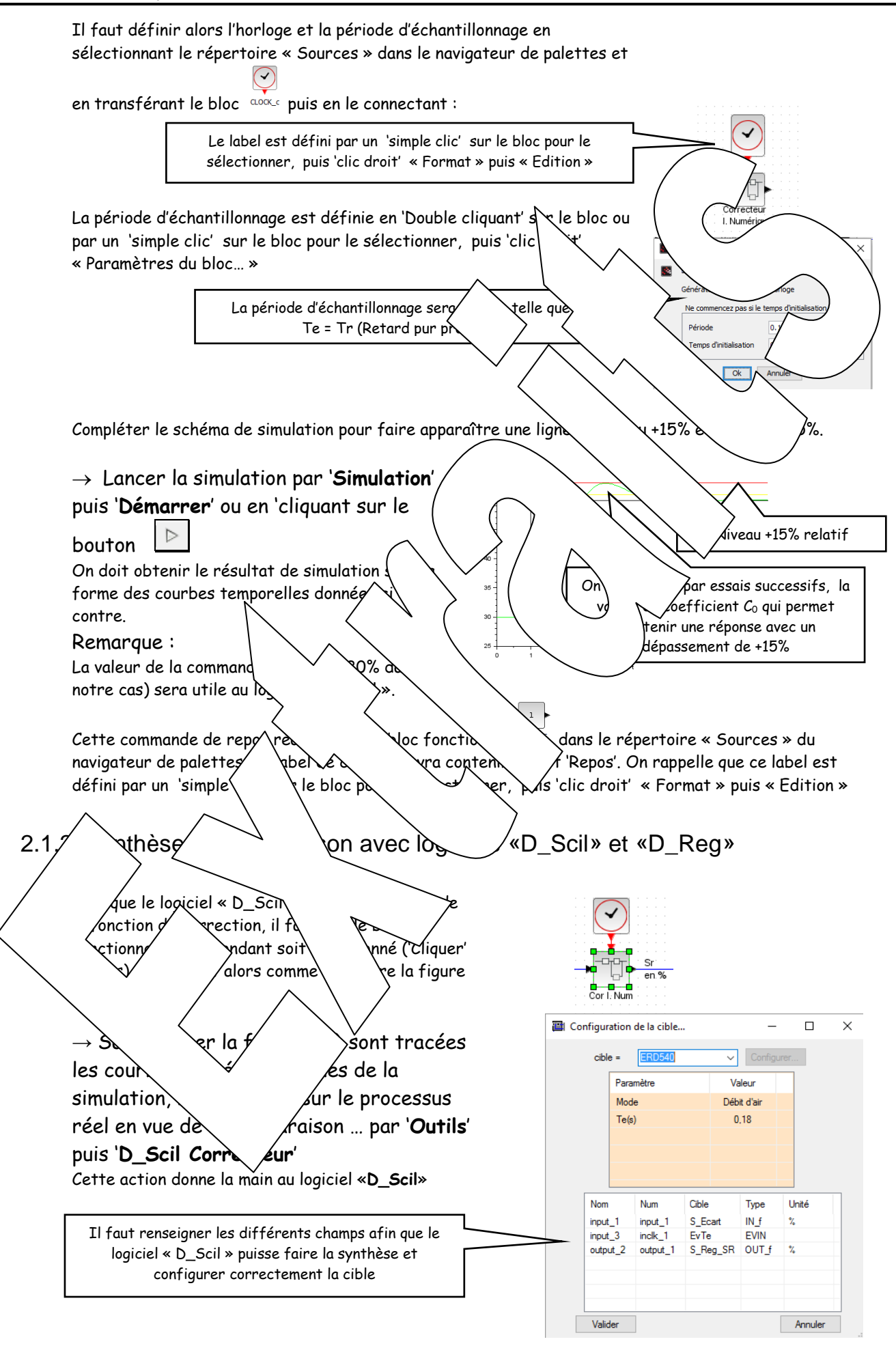

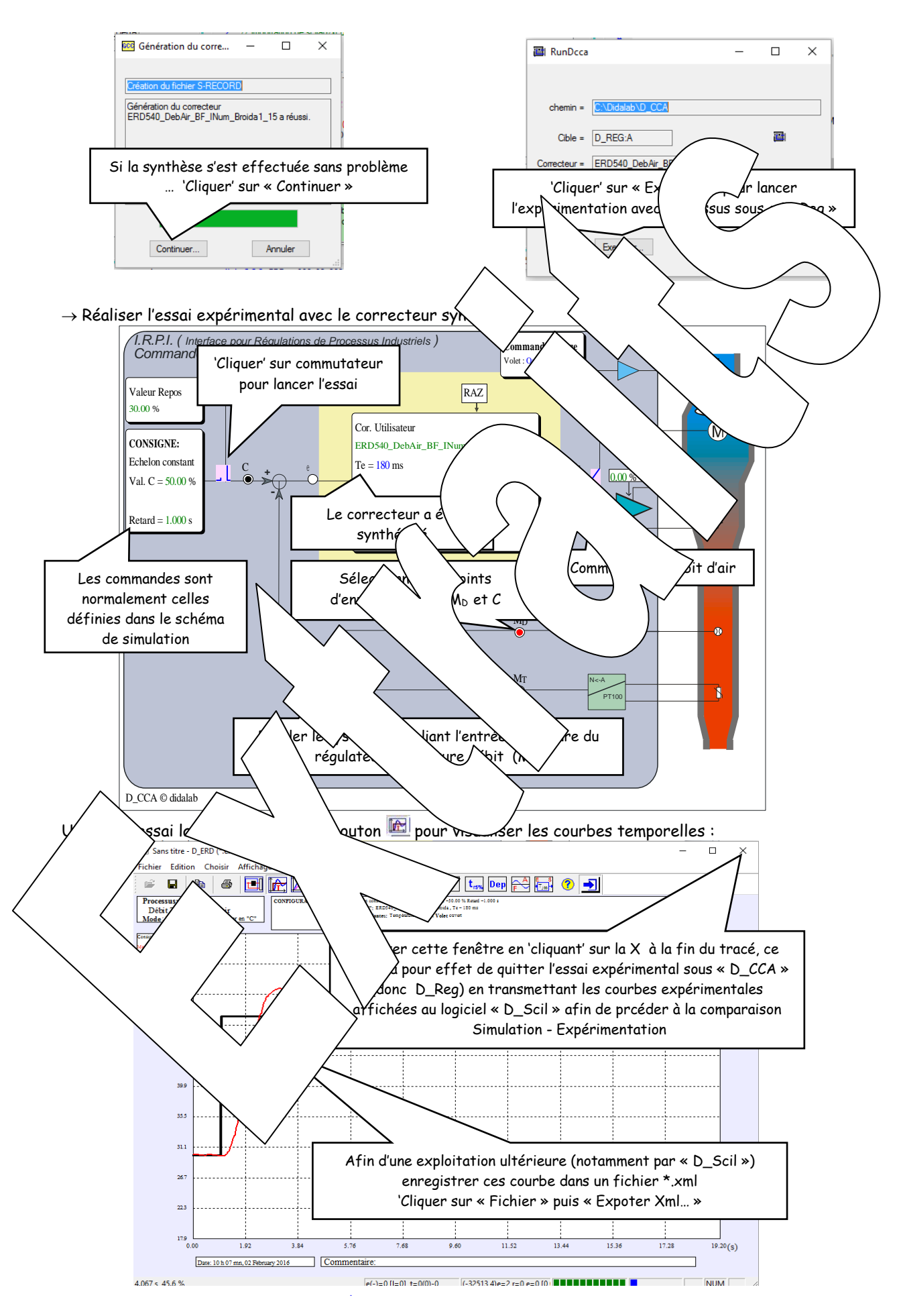

On se retrouve alors sous le logiciel « D\_Scil » qui va permettre de tracer toutes les courbes (celles issues de la simulation et celles issues de l'expérimentation) et de procéder à la comparaison.

<span id="page-20-1"></span><span id="page-20-0"></span>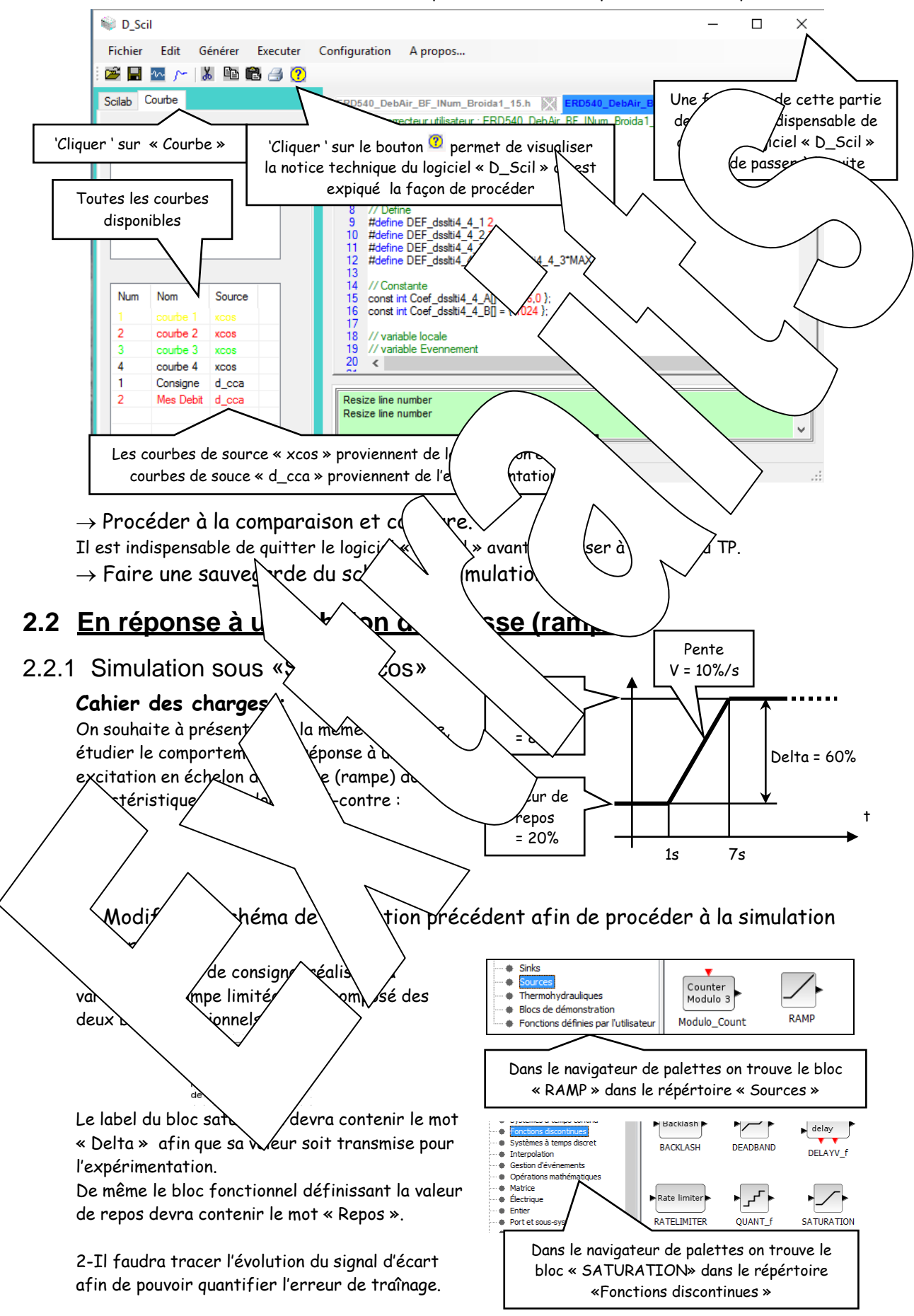

<span id="page-21-2"></span><span id="page-21-1"></span><span id="page-21-0"></span>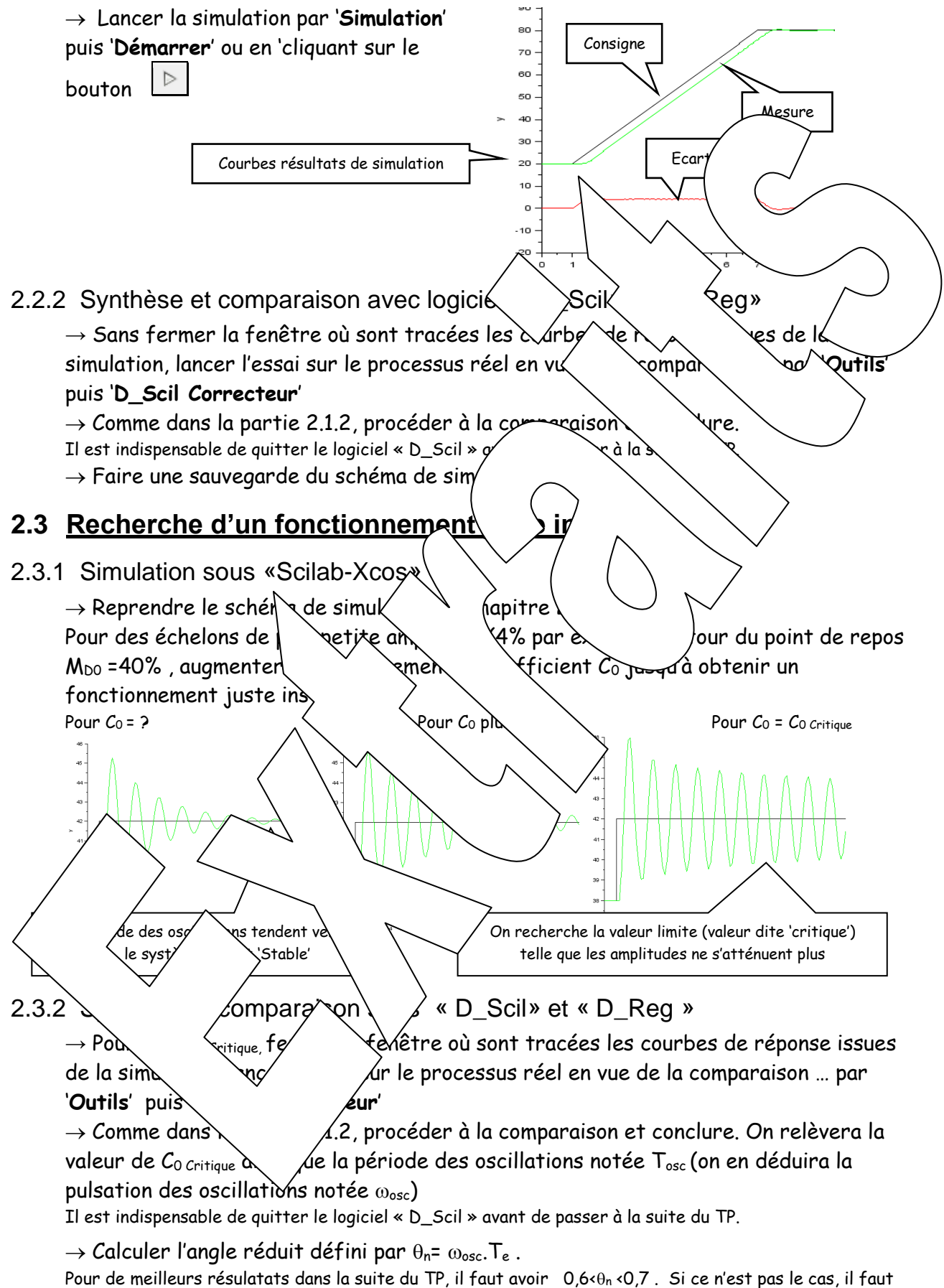

<span id="page-21-3"></span>reprendre cette partie de TP avec une période d'échantillonnage soit plus petite soit plus grande.

# <span id="page-22-0"></span>**3 ETUDE EN BF AVEC CORRECTION 'I.' + « ZERO »**

<span id="page-22-2"></span><span id="page-22-1"></span>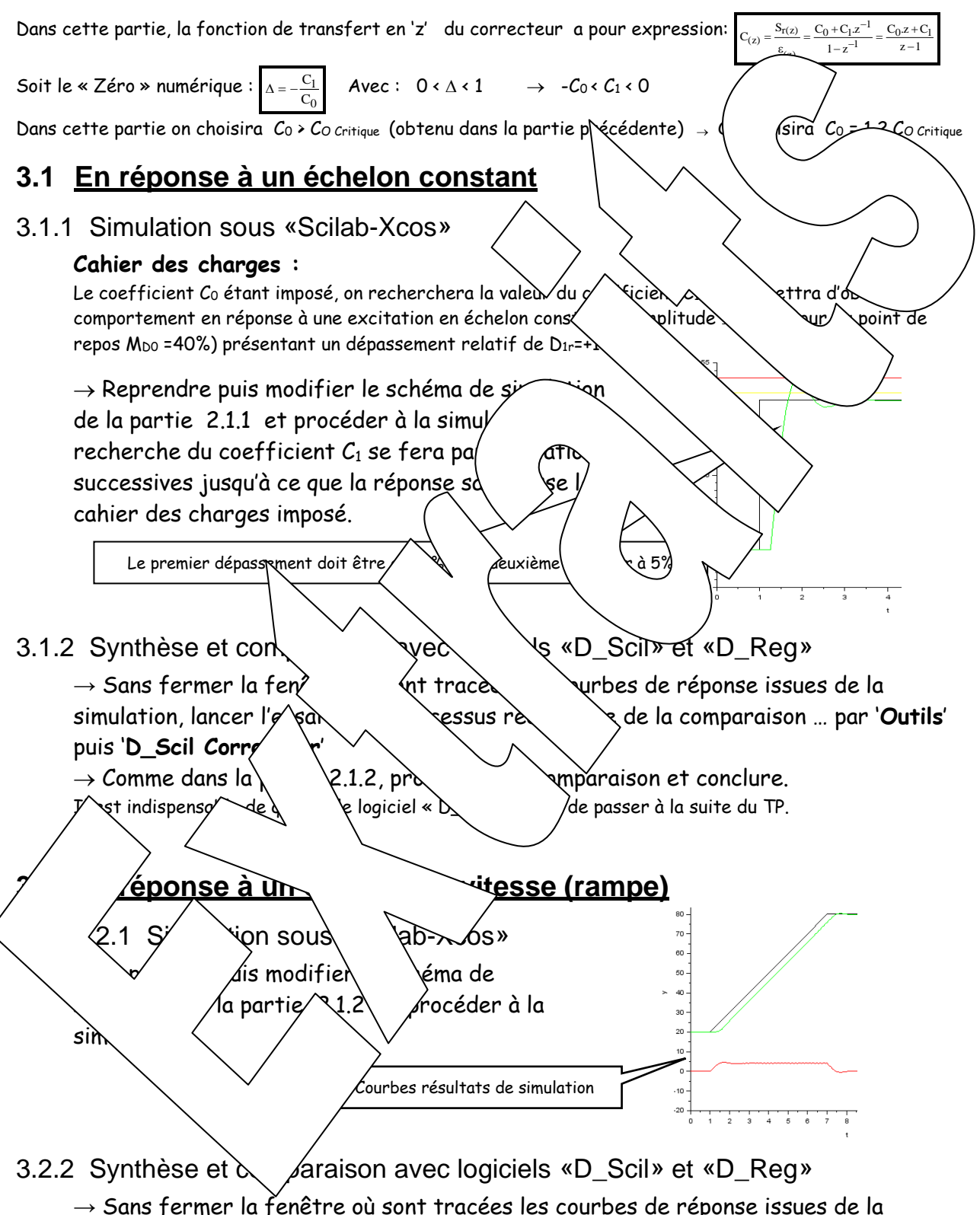

<span id="page-22-6"></span><span id="page-22-5"></span><span id="page-22-4"></span><span id="page-22-3"></span>simulation, lancer l'essai sur le processus réel en vue de la comparaison … par '**Outils**' puis '**D\_Scil Correcteur**'

 $\rightarrow$  Comme dans la partie 2.1.2, procéder à la comparaison et conclure. Il est indispensable de quitter le logiciel « D\_Scil » avant de passer à la suite du TP.

# <span id="page-23-0"></span>**4 COMPARAISON I. AVEC I.+ Z. NUMERIQUES**

## <span id="page-23-1"></span>**4.1 En régime d'échelon constant**

<span id="page-23-2"></span>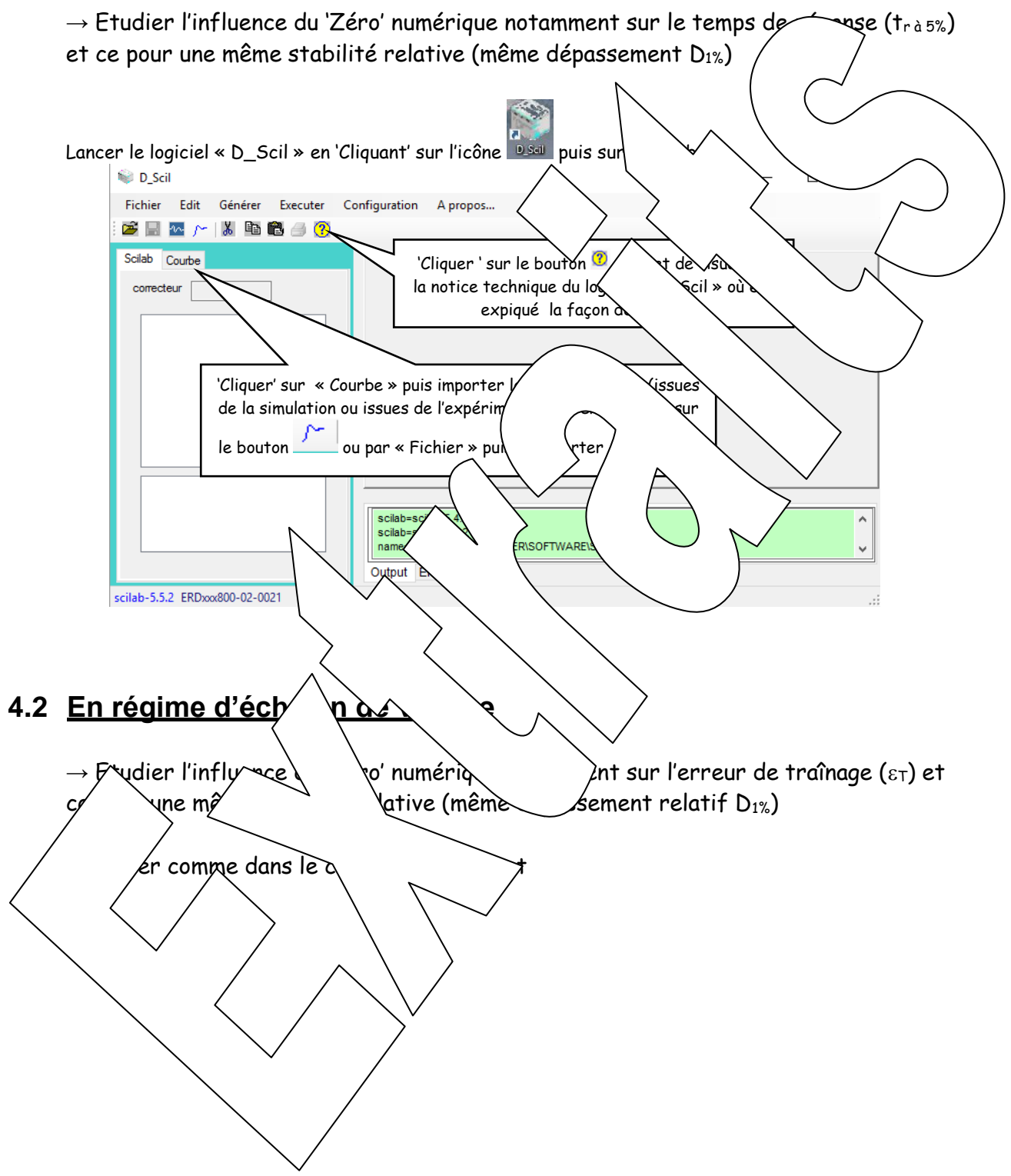

# **Didacticiel gratuit « D\_CCA\_Eval »**

### Objet

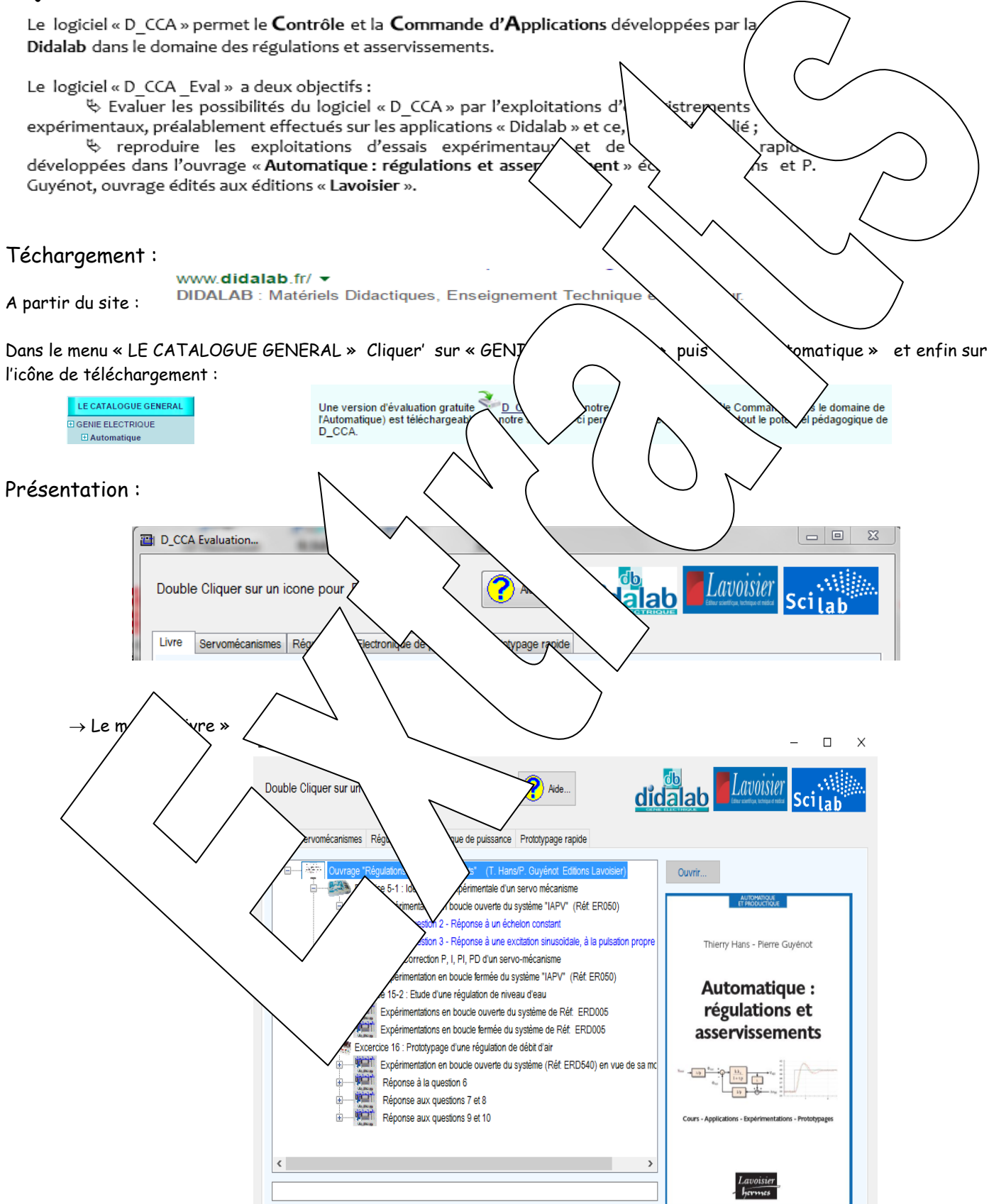

D CCA Eval

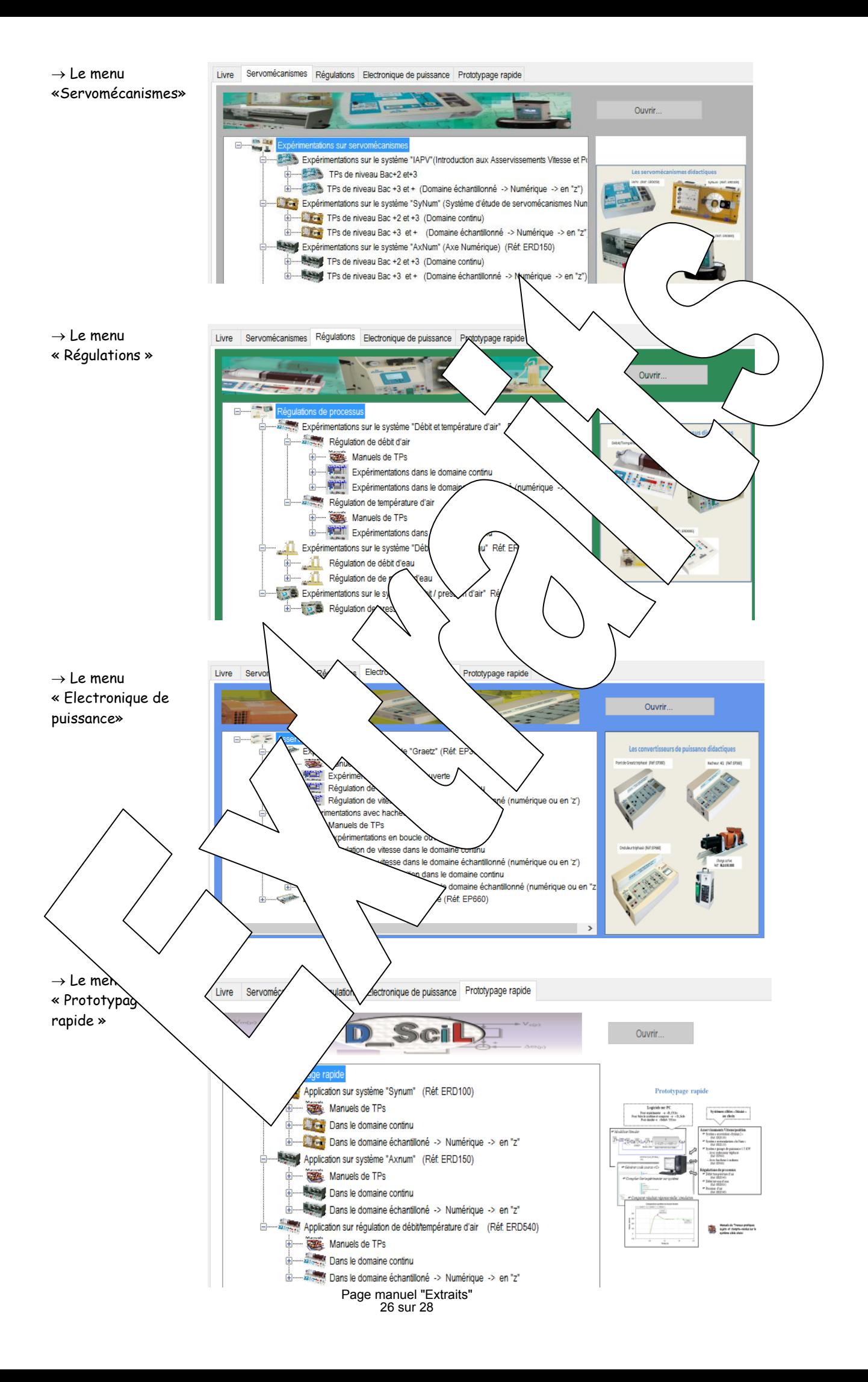

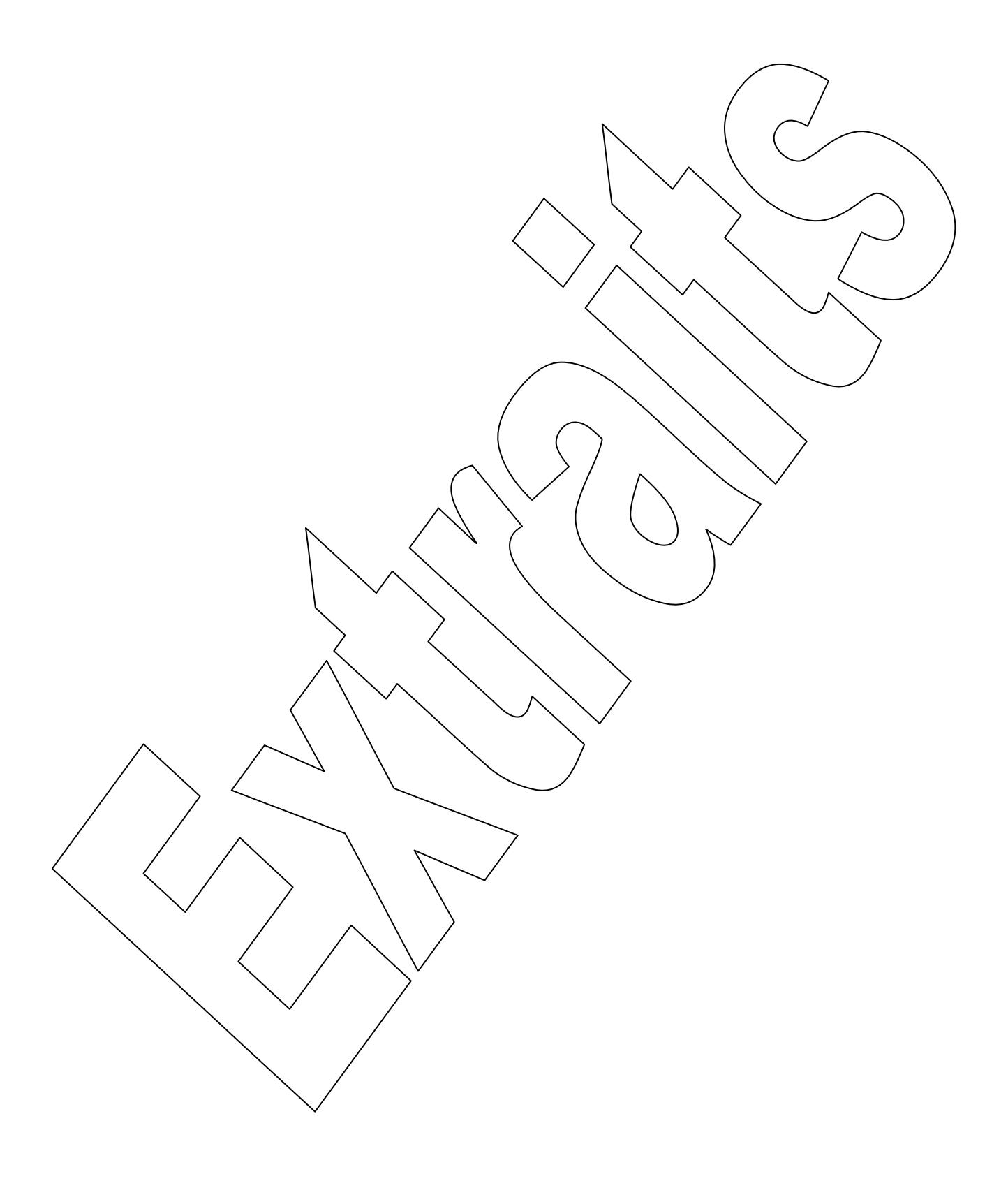

**Version du : 07/10/2016**

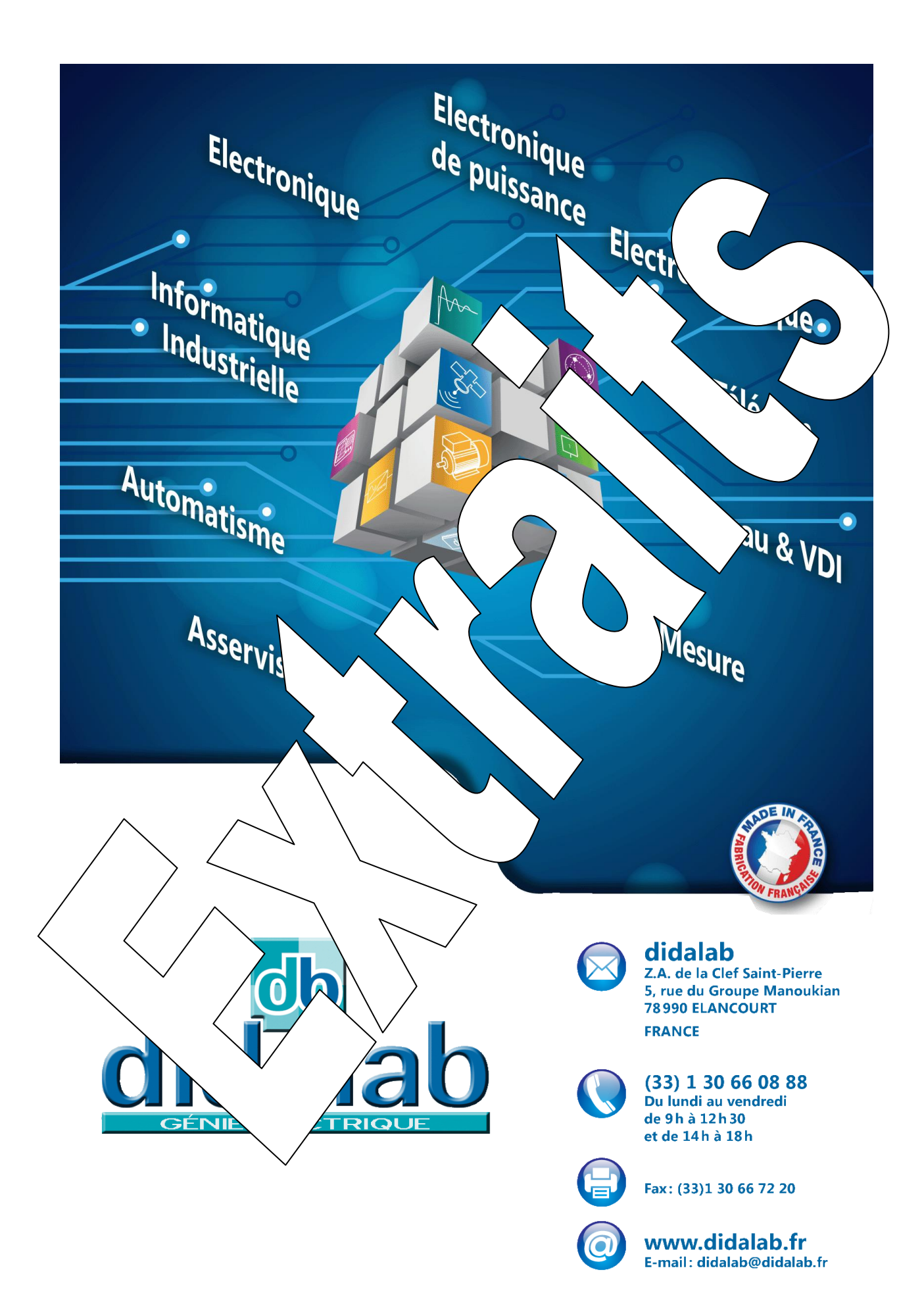